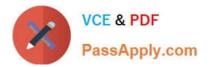

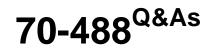

Developing Microsoft SharePoint Server 2013 Core Solutions

# Pass Microsoft 70-488 Exam with 100% Guarantee

Free Download Real Questions & Answers **PDF** and **VCE** file from:

https://www.passapply.com/70-488.html

100% Passing Guarantee 100% Money Back Assurance

Following Questions and Answers are all new published by Microsoft Official Exam Center

Instant Download After Purchase

100% Money Back Guarantee

- 😳 365 Days Free Update
- 800,000+ Satisfied Customers

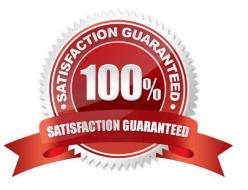

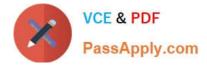

#### **QUESTION 1**

You prepare an on-premise farm to support the creation of SharePoint apps. You need to create an instance of a service application before building apps. Which service application should you create?

- A. On-premises service
- B. App Deployment service
- C. Site Subscriptions Settings service
- D. Secure Store service

Correct Answer: C

Apps rely on the App Management and Microsoft SharePoint Foundation Subscription Settings service applications. These service applications use the multi-tenancy features to provide app permissions and create the subdomains for apps.

Note: Deployed services are named service applications. A service application provides a resource that you can share across sites in a farm or sometimes across multiple farms, and users can access them through a hosting web application. Service applications are associated to web applications by service application connections.

Reference: Configure an environment for apps for SharePoint (SharePoint 2013) https://technet.microsoft.com/en-us/library/fp161236.aspx

#### **QUESTION 2**

#### HOTSPOT

A web application that listens on port 80 has been created for Internet users to access your company\\'s SharePoint site. The web application uses claims-based authentication.

Users report that they are prompted for credentials when they access the site in their browser.

You need to enable anonymous access.

On the Manage web applications page in Central Administration, which option should you select? (To answer, select the appropriate menu item in the answer area.)

Hot Area:

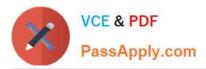

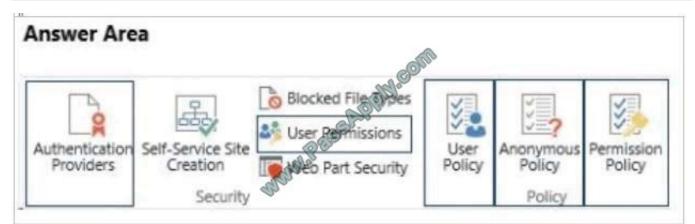

#### Correct Answer:

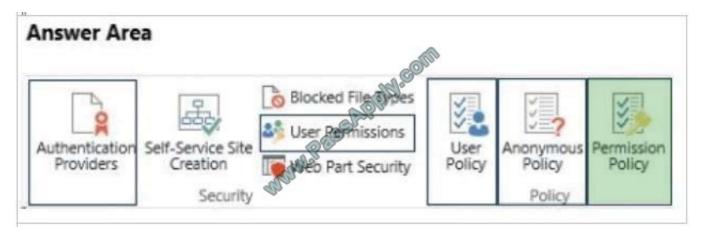

#### \* Permission Policy

On the SharePoint Central Administration website, in the Application Management section, click Manage web applications.

Click to highlight the web application whose permission policy that you want to manage.

In the Policy group of the ribbon, click Anonymous Policy.

In the Anonymous Access Restrictions dialog box, in the Zone list, click the zone for which you want the policy to apply.

In the Permissions section, select the permission policy that you want anonymous users to have, and then click Save.

#### **QUESTION 3**

Adventure Works uses a SharePoint publishing site to host their public-facing website at http://www.adventureworks.com. The website gives external users the ability to register and sign in to the site to buy Adventure Works products.

You notice that publicly registered users see the SharePoint ribbon.

You need to ensure that the SharePoint ribbon is available only to content authors and administrators.

What should you do?

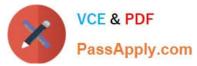

In the SharePoint project, create a User Control and add the following code segment to hide the ribbon:

| protected void Page Load(object sender, EventArgs e)                  |
|-----------------------------------------------------------------------|
| if (UserHasPermissions(SPContext.Current.Web.CurrentUser))            |
| SPRibbon.GetCurrent(this.Page).CommandUIVisible frue;                 |
| }<br>else                                                             |
|                                                                       |
| <pre>SPRibbon.GetCurrent(this.Page).CommandUIVisible = false; }</pre> |
| )                                                                     |
| private bool UserHasPermissions(SPUser =PUser)                        |
| Then place the control in the master page.                            |

#### Α.

- B. Open the current site master page in SharePoint Designer, place the SharePoint:SPSecurityTrimmedControl control around the div tag with the s4-ribbonrow ID. Set the PermissionsString to ManageSubWeb.
- C. Open the current site master page in SharePoint Designer, find a div tag with the s4-ribbonrow ID, and then set the style attribute to display:none.
- D. In the SharePoint project, create a User Control and add the following code segment to hide the ribbon:

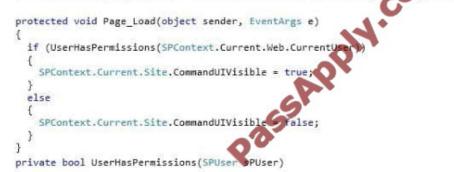

Then place the control in the master page.

### B. C. D.

### Correct Answer: A

The property CommandUIVisible shows or hides the ribbon section at the top of the application page.

#### Incorrect:

Not B: Permission should be set to AddAndCustomizePages not ManageSubWeb.

Reference: SharePoint, Hide the Ribbon from Anonymous Users

http://www.topsharepoint.com/hide-the-ribbon-from-anonymous-users

#### **QUESTION 4**

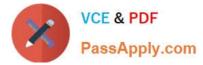

HOTSPOT You create a document reporting Web Part for Marketing auditors. You need to configure throttling for the Web Part. You insert the following code in line MA08 spQuery.QuerythrottleMode = Target 1

Which code segment should you include in Target1 to complete the code? (To answer, select the appropriate option from the drop-down list in the answer area.)

Hot Area:

| Target 1: | and the second second se |  |
|-----------|----------------------------------------------------------------------------------------------------|--|
|           | SPQueryThrottleOption.Override;                                                                                                    |  |
|           | SPQueryThrottleOption Strict;                                                                                                    |  |
|           | SPQueryThrottleOption Default:                                                                                                    |  |
|           | SPQueryThrottleOption Disable;                                                                                                    |  |

#### Correct Answer:

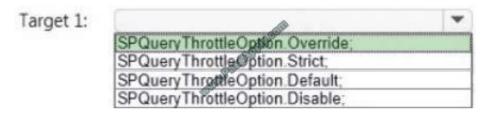

The SPQueryThrottleOption enumeration has three values: Default, Override, and Strict. If you use the default value, the standard list view threshold applies to all users except local server administrators, who are not bound by either threshold. If you set the query throttle mode to Override, users who have the required permissions in the Web application user policy can query at the higher "auditors and administrators" threshold. Local server administrators remain unbound by either threshold. Finally, if you set the query throttle mode to Strict, this closes down the local server administrator loophole and the standard list view threshold applies to all users.

Scenario: Auditors have access to the page that provides statistics on Marketing documents. This page con-tains a report on document distribution over projects and information about the most active doc-uments, the top inactive documents, and the most active users. Processing the queries can result in working with huge result sets. You must ensure that the information on this page is always available and that the queries are not throttled. The relevant code segment is available in the code sections area (MarketingAudit.ascx.es).

Reference: Retrieve data more than the threshold limit

#### **QUESTION 5**

#### DRAG DROP

Adventure Works uses SharePoint for managing project-related documents, information sharing, and tasks management. You develop a SharePoint-hosted app named TasksViewer and deploy it to the Corporate Catalog Site. This app is used only by the Project Management Office (PMO) group. Only users in the PMO group have permission to view and add this app to various project sites. The Adventure Works IT department creates a security group in Active Directory for the PMO.

Currently all of the apps are visible to the Everyone group.

You need to ensure that only users in the PMO group can see the app.

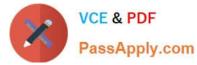

Which five actions should you perform in sequence? (To answer, move the appropriate actions from the list of actions to the answer area and arrange them in the correct order.)

#### Select and Place:

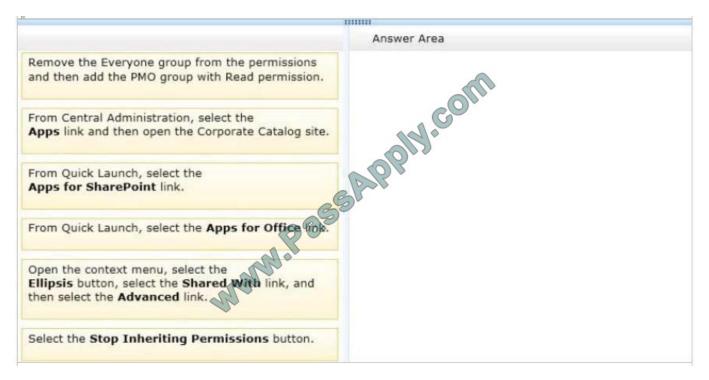

#### Correct Answer:

| 11                                                 | 11111                                                                                                    |
|----------------------------------------------------|----------------------------------------------------------------------------------------------------|
|                                                    | Answer Area                                                                                                    |
|                                                    | From Central Administration, select the<br>Apps link and then open the Corporate Catalog site.                           |
|                                                    | From Quick Launch, select the Apps for SharePoint link.                                                                  |
| 6                                                  | Open the context menu, select the<br>Ellipsis button, select the Shared With link, and<br>then select the Advanced link. |
| From Quick Launch, select the Apps for Office lok. | Select the Stop Inheriting Permissions button.                                                                           |
| -ANANA                                             | Remove the Everyone group from the permissions<br>and then add the PMO group with Read permission.                       |
|                                                    |                                                                                                    |

#### Box 4: Stop Inheriting Permission

Click on the Stop Inheriting Permissions option. Click OK on the Message.

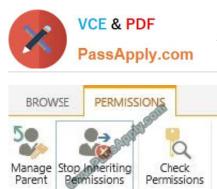

Check

Box 5:

Inheritance

Example: Remove all the current users and groups (except for myself) and add three specific users. Use the Remove User Permissions to remove users and Grant Permissions to add users. You will see the below:

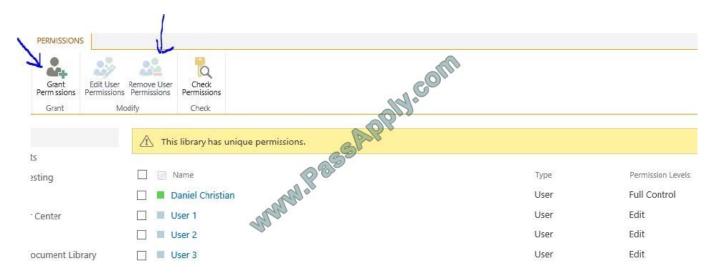

Reference: SharePoint 2013: Break Document Library Permissions Inheritance

70-488 Study Guide

70-488 Exam Questions

70-488 Braindumps

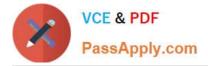

To Read the Whole Q&As, please purchase the Complete Version from Our website.

# Try our product !

100% Guaranteed Success
100% Money Back Guarantee
365 Days Free Update
Instant Download After Purchase
24x7 Customer Support
Average 99.9% Success Rate
More than 800,000 Satisfied Customers Worldwide
Multi-Platform capabilities - Windows, Mac, Android, iPhone, iPod, iPad, Kindle

We provide exam PDF and VCE of Cisco, Microsoft, IBM, CompTIA, Oracle and other IT Certifications. You can view Vendor list of All Certification Exams offered:

https://www.passapply.com/allproducts

## **Need Help**

Please provide as much detail as possible so we can best assist you. To update a previously submitted ticket:

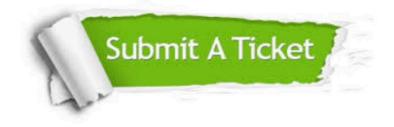

#### **One Year Free Update**

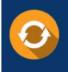

Free update is available within One Year after your purchase. After One Year, you will get 50% discounts for updating. And we are proud to boast a 24/7 efficient Customer Support system via Email.

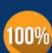

To ensure that you are spending on quality products, we provide 100% money back guarantee for 3<u>0 days</u>

**Money Back Guarantee** 

from the date of purchase

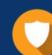

#### Security & Privacy

We respect customer privacy. We use McAfee's security service to provide you with utmost security for your personal information & peace of mind.

Any charges made through this site will appear as Global Simulators Limited. All trademarks are the property of their respective owners. Copyright © passapply, All Rights Reserved.